# **Photogates: Cálculo de la velocidad de un móvil**

Supongamos que se tiene un móvil (con una cebra) que se desliza por una pista y que un photogate detecta su paso por un punto de la pista. Para este ejemplo consideramos que la cebra tiene las siguientes características:  $L1 = (5.0 \pm 0.2)$  mm  $L2 = (3.9 \pm 0.2)$  mm

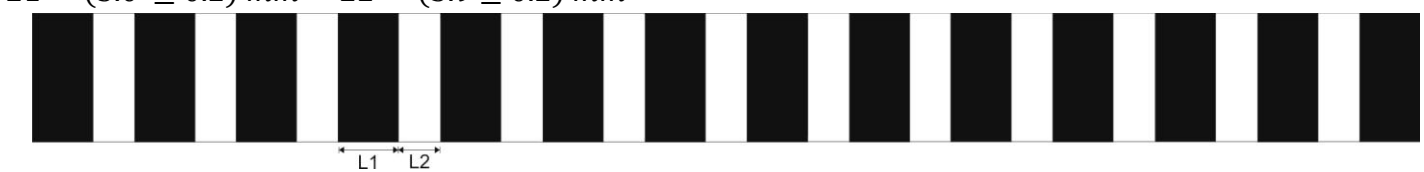

Si graficamos los datos experimentales (Voltaje vs. tiempo) se observa:

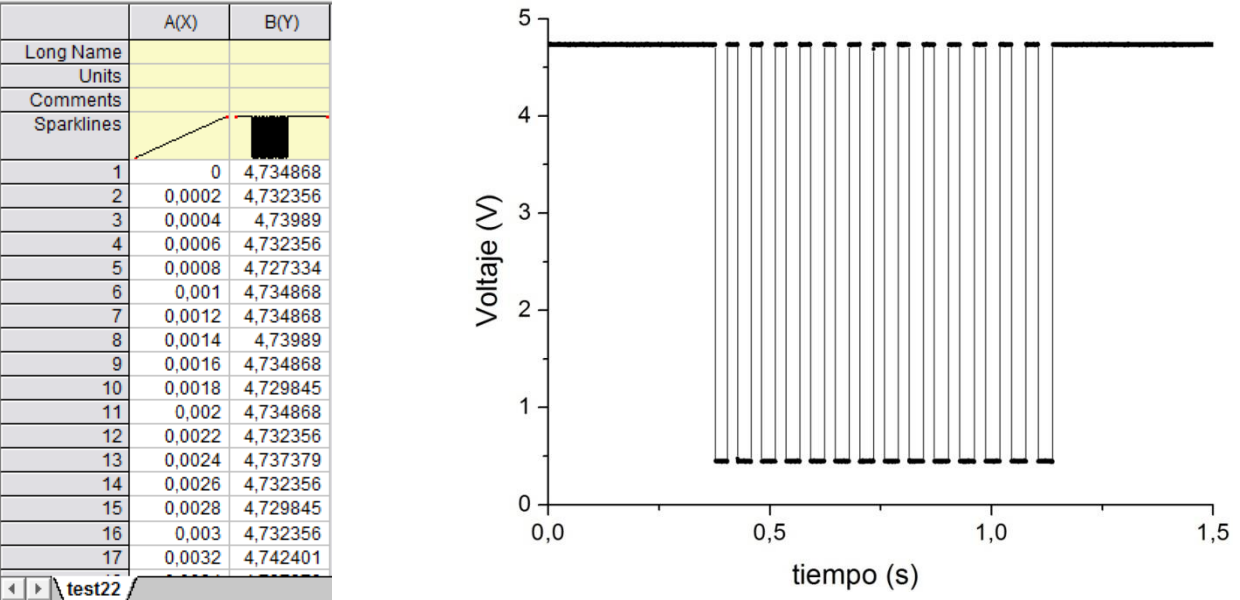

#### **1- ¿Cómo obtenemos la frecuencia de muestreo a partir de nuestros datos experimentales?**

La señal se muestrea cada *T* segundos (*T*: período de muestreo) siendo  $f_m = \frac{1}{\pi}$  $\frac{1}{T}$  la frecuencia de muestreo. Para determinar  $f_m$  tengo que hallar el valor de  $T$ . Esto se puede hacer de la siguiente manera: Si Col(A) es el tiempo y Col(B) es el voltaje medido, voy a **Set Colum Values** y calculo el tiempo transcurrido entre dos mediciones consecutivas: **Col(A)[i+1] – Col(A)[i]**

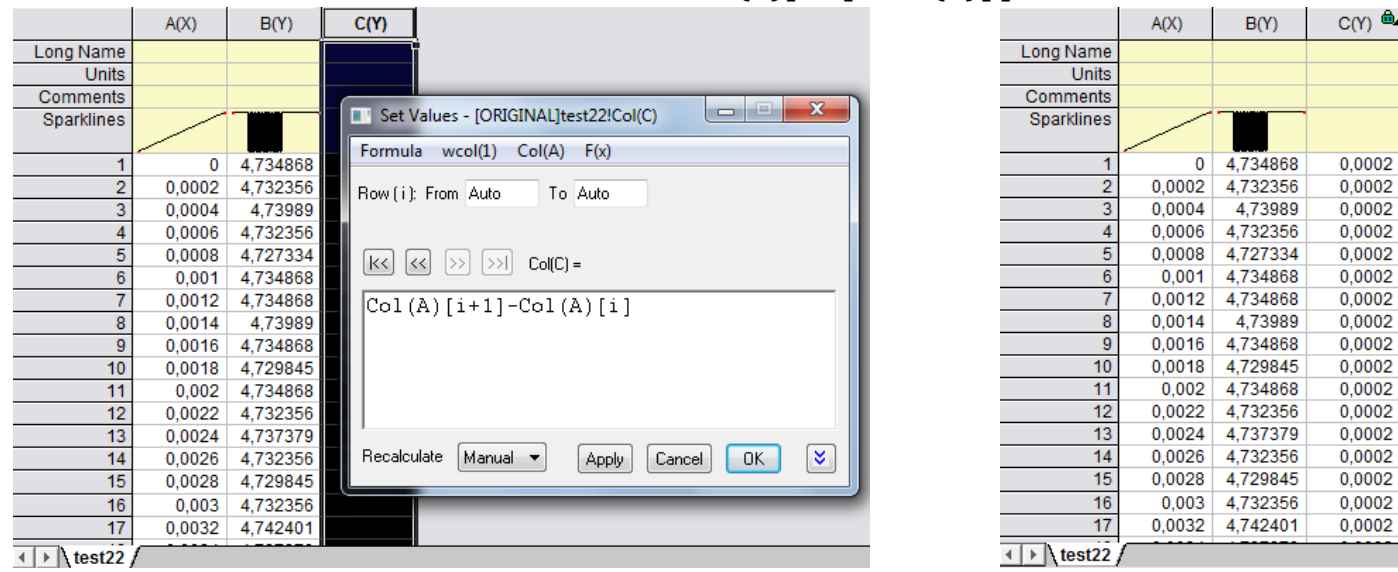

Cuando hacemos esto vemos que las mediciones se registraron cada 0.0002 s (ver columna C). Entonces, la frecuencia de muestreo es  $f_m = \frac{1}{\pi}$  $\frac{1}{T} = \frac{1}{0.000}$  $\frac{1}{0.0002 s} = 5000 Hz.$ 

Y la incerteza en el tiempo es  $\Delta t = 0.0002$  s

## **2- Variación de la velocidad en el tiempo**

Sabemos que la velocidad es  $v = \frac{\partial x}{\partial t}$ . ¿Cómo estimo  $v$  a partir de mis datos experimentales? Experimentalmente es posible estimar la velocidad media de la siguiente manera  $v=\frac{L}{T}$  $\frac{L}{T_m} = \frac{d}{int}$  $\frac{d}{dx}$  desplazamiento  $L$  siendo  $T_m$  el intervalo de tiempo correspondiente al desplazamiento L del móvil.

Me dicen que la cebra tiene las siguientes características:  $L1 = (5.0 \pm 0.2)$ mm  $L2 = (3.9 \pm 0.2)$ mm Si hacemos un zoom del gráfico de arriba vemos que (cuando la cebra pasa por el photogate) los intervalos de tiempo son más chicos cuando el voltaje es cercano a 5V (con respecto a 0 V).

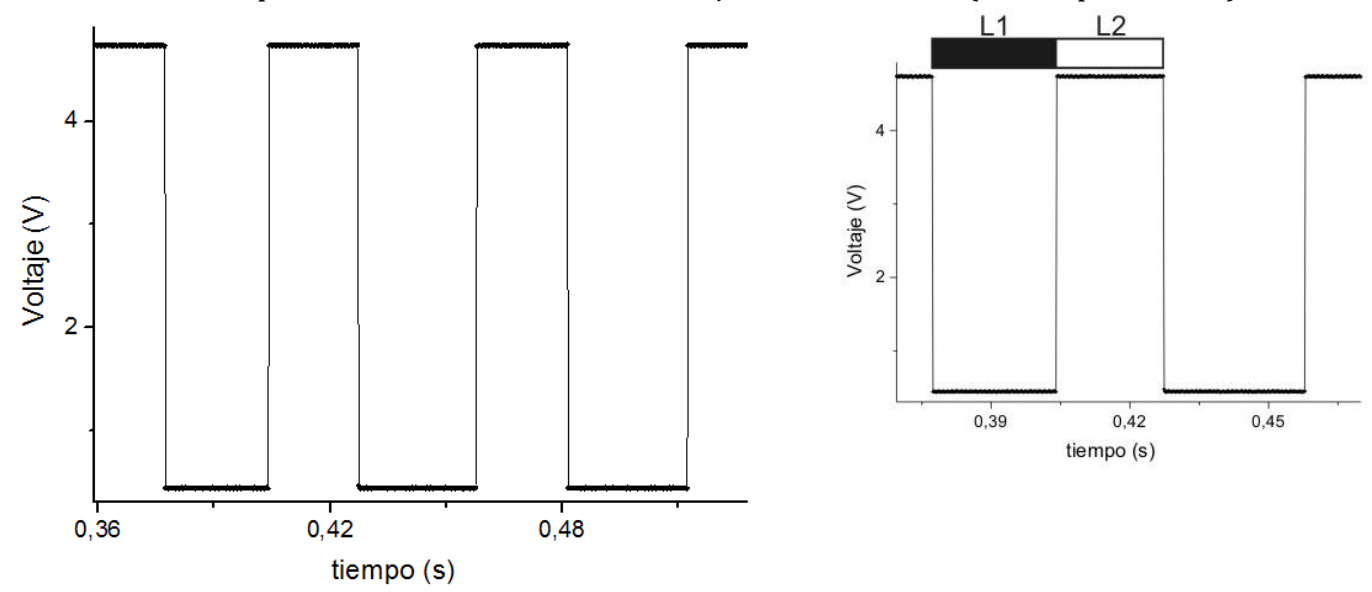

## **Hay varias formas de estimar la velocidad. A continuación sólo voy a mostrar UNA de las posibilidades.**

#### **Opción I**

Puedo considerar  $L = L1 + L2$ . En este caso  $T_m$  será el intervalo de tiempo definido por los círculos.

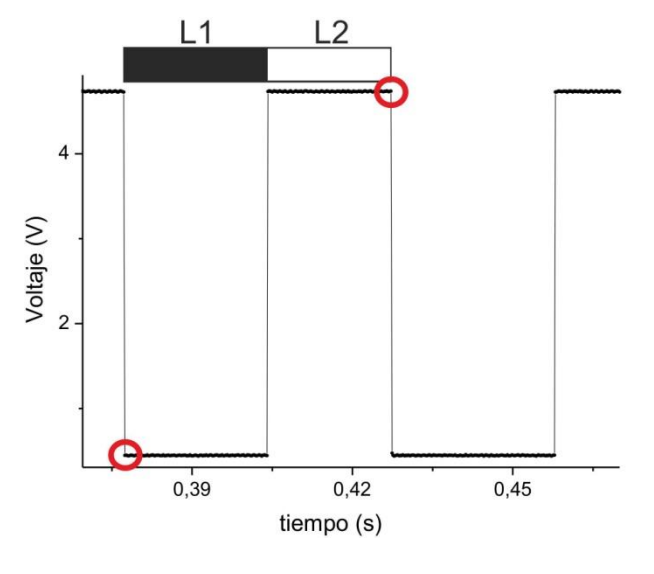

## **¿Cómo obtengo ?**

Una posibilidad es usar la opción *Extract Worsheet* data (ó *Worksheet Query*) del Origin. Dada una lista de datos, esta opción permite extraer (o filtrar) aquellos datos que cumplan con alguna condición específica.

**1-** Seleccionar la columna Voltaje.

**2-** Ir a Worksheet > Extract Worsheet data (ó Worksheet Query) > Seleccionar las columnas que se quieren usar y escribir la condición:

## **Col(B)[i] – Col(B)[i+1] > 4**

Supongo que en la columna B están los datos de voltaje. ¿Por qué escribo esta condición? Ver Nota 1 al final del apunte.

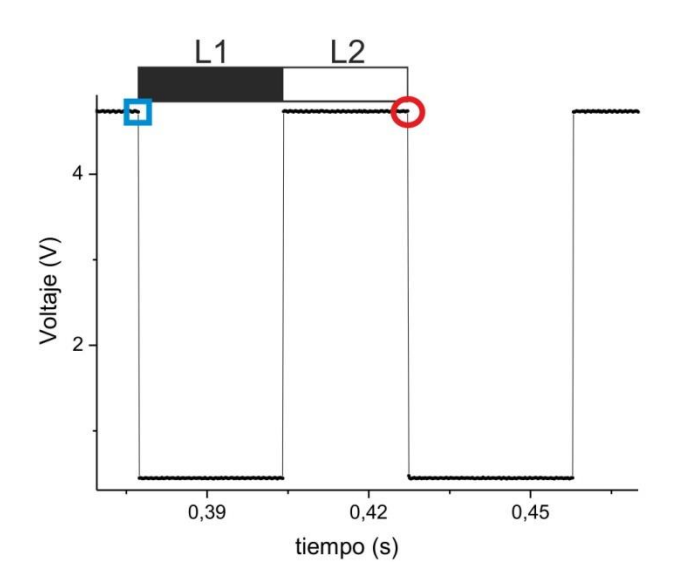

Observación: En realidad, usando la condición de arriba se tiene el intervalo de tiempo dado por los datos marcados con el rectángulo y el círculo. Igual no hay problema porque esto está contemplado dentro de la incerteza experimental del tiempo.

Más información en: <http://www.originlab.com/doc/Origin-Help/Wks-Query> Esta operación genera una nueva tabla de datos con la información filtrada (El Origin se queda con el elemento *i*).

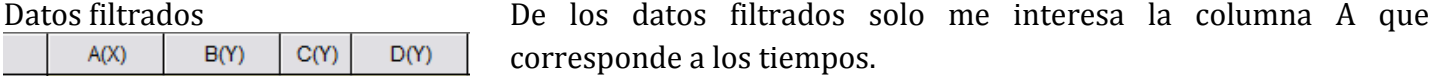

Calculo el tiempo transcurrido entre dos tiempos filtrados consecutivos:  $T_m = t_m(i + 1) - t_m(i)$ 

Voy a **Set Colum Values** > **Col(A)[i+1] – Col(A)[i].** De esta manera obtengo el intervalo de tiempo  $T_m$ .

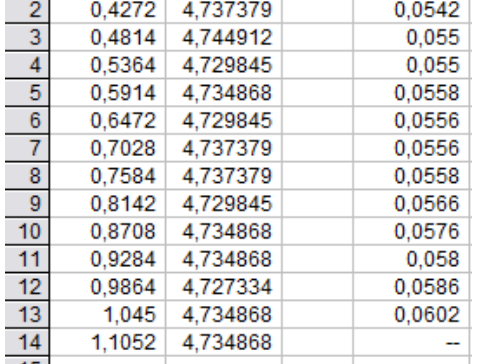

 $B(Y)$ 

voltaje

0,3772 4,727334

 $C(Y)$ 

 $D(Y)$ 

Tm

 $0,05$ 

 $A(X)$ 

 $tm$ 

ime

nits

ents

 $\overline{1}$ 

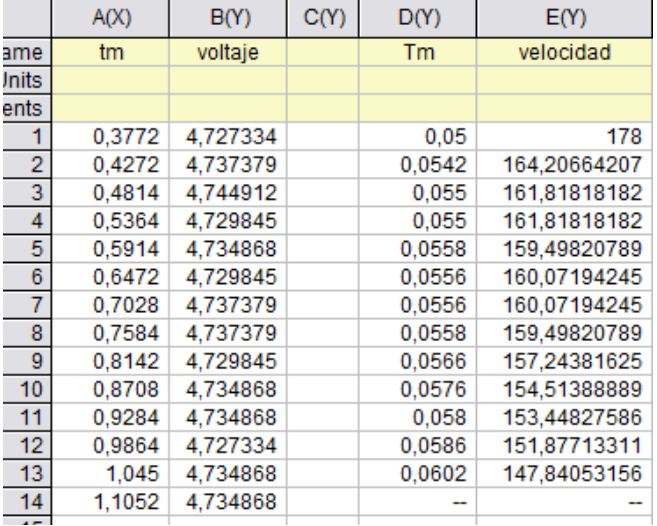

Para calcular la velocidad:  $v=\frac{L}{T}$  $\frac{L}{T_m}$ , entonces  $v_i = \frac{L}{t_m(i+1)}$  $\boldsymbol{t}$ 

En este caso  $L = (8.9 \pm 0.4)$  mm voy a **Set Colum Values** y escribo: **8.9/Col(D)**

Obs1: uso Col(D) porque allí están los intervalos de tiempo  $T_m$ .

Obs2: la velocidad está expresada en mm/s (en este ejemplo).

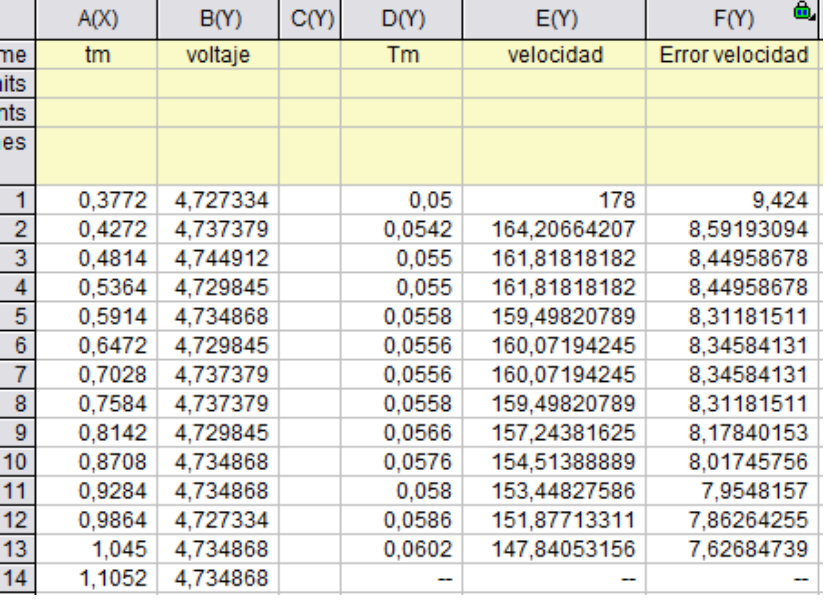

Para la incerteza en la velocidad tengo que propagar errores:

$$
v_i = \frac{L}{t_m(i+1) - t_m(i)}
$$
  
\n
$$
\Delta v_i = \sqrt{\left(\frac{\Delta L}{t_m(i+1) - t_m(i)}\right)^2 + \left(\frac{2L}{(t_m(i+1) - t_m(i))^2} \Delta t\right)^2}
$$

Esto es lo mismo que

$$
\Delta v = \sqrt{\left(\frac{\Delta L}{T_m}\right)^2 + \left(\frac{2L}{(T_m)^2} \Delta t\right)^2}
$$
  
Como  $I = I1 + I2$   $\Delta I = \Delta I1 + \Delta I2$ 

Como  $L = L1 + L2$ ,  $\Delta L = \Delta L1 + \Delta L2$  $\Delta L = 0.4$  mm

 $\Delta t = 0.0002$  s (ver ítem 1)

Voy a **Set Colum Values** para poder calcular el error de la velocidad.

¿Qué tiempo le asocio a cada velocidad?

Para responder esta pregunta tengo que ver que tiempos usé para calcular la velocidad.

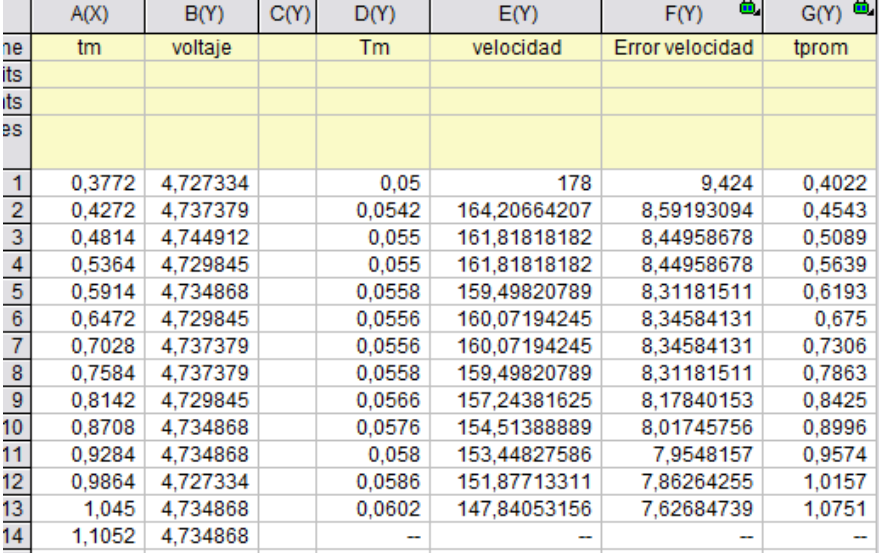

En este caso, cada velocidad se obtuvo a partir de dos tiempos filtrados  $t_m$  consecutivos. Por ejemplo:

$$
v_1 = \frac{L}{t_m(2) - t_m(1)}
$$
 Entonces sería razonable que el tiempo asociado a  $v_1$  (lo llamo  $t_{prom}(1)$ ) sea un valor intermedio entre  $t_m(1)$  y  $t_m(2)$ :  $t_{prom}(1) = t_m(1) + \frac{T_m}{2} = \frac{t_m(1) + t_m(2)}{2}$ 

En forma general, el tiempo asociado a cada velocidad será  $t_{\text{prom}}$  que se obtiene a partir de los tiempos filtrados como sigue:

$$
t_{prom}(i) = \frac{t_m(i) + t_m(i+1)}{2}
$$

Uso **Set Colum Values** para calcular  $t_{prom}$ .

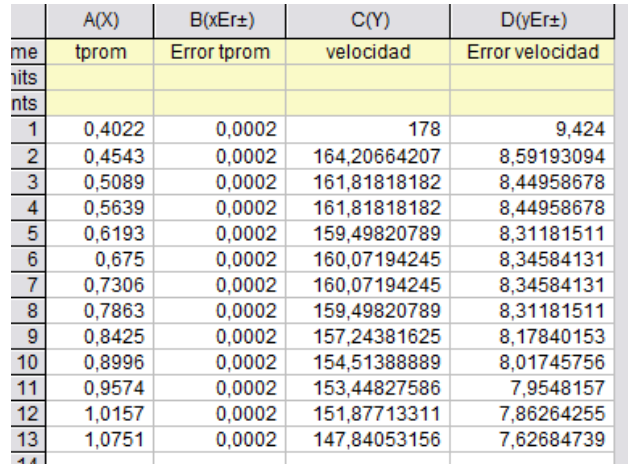

Generamos un nuevo Workbook y copiamos los datos que necesitamos para graficar velocidad vs. tiempo.

Les queda de tarea ver la incerteza de  $t_{nrom}$ .

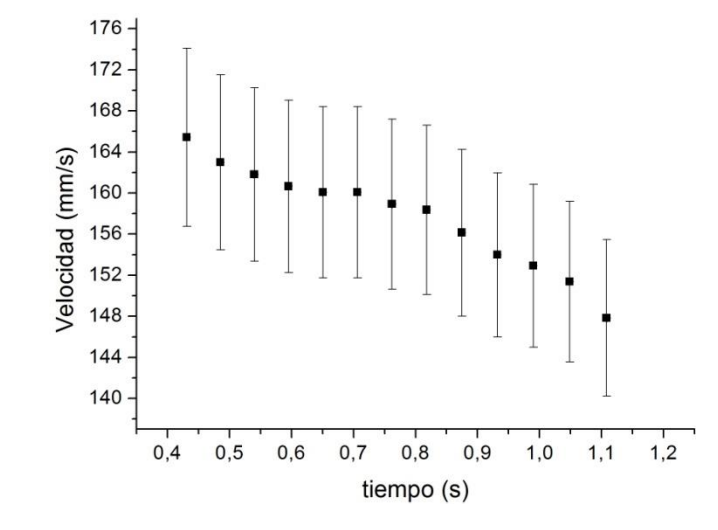

El gráfico tiene esta pinta. Puede variar un poco dependiendo del criterio que usen para determinar la velocidad. Pero en cualquier caso se observa que el móvil describe un movimiento uniformemente desacelerado (para este ejemplo).

**Nota 1-** Tiempo asociado a cada flanco de bajada:

1- Seleccionar la columna Tensión.

2- Ir a Worksheet > Extract Worsheet data (ó Worksheet Query) > Seleccionar las columnas que se quieren usar y escribir la condición. Si se quiere los flancos de bajada entonces la condición es

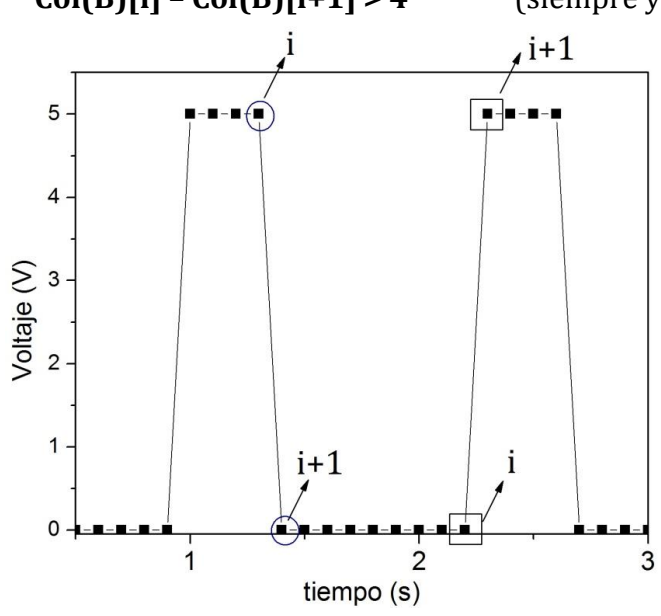

**Col(B)[i] – Col(B)[i+1] > 4** (siempre y cuando la señal esté bien definida)

Si hago la operación

 $i - (i + 1) > 4$ 

La mayoría da cero (o cercano a este valor considerando los datos reales).

En los flancos de bajada (datos marcados con círculos)

$$
i - (i + 1) = 5
$$

En los flancos de subida (datos marcados con rectángulos)

$$
i - (i+1) = -5
$$

El programa guarda los datos del elemento *i* que cumplen la condición.